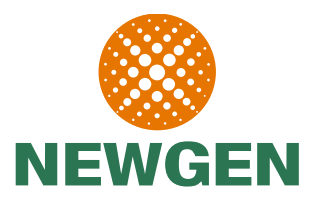

Aug 27

# On Behalf of Inland Revenue Department Automatic Exchange Of Information (AEOI) Reporting Portal

 $\blacktriangleright$ 

### **[Introdution](#page-3-0)**

- **[Features & Functionality](#page-3-0)**
- **[Screenshots](#page-8-0)**

<span id="page-1-0"></span>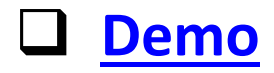

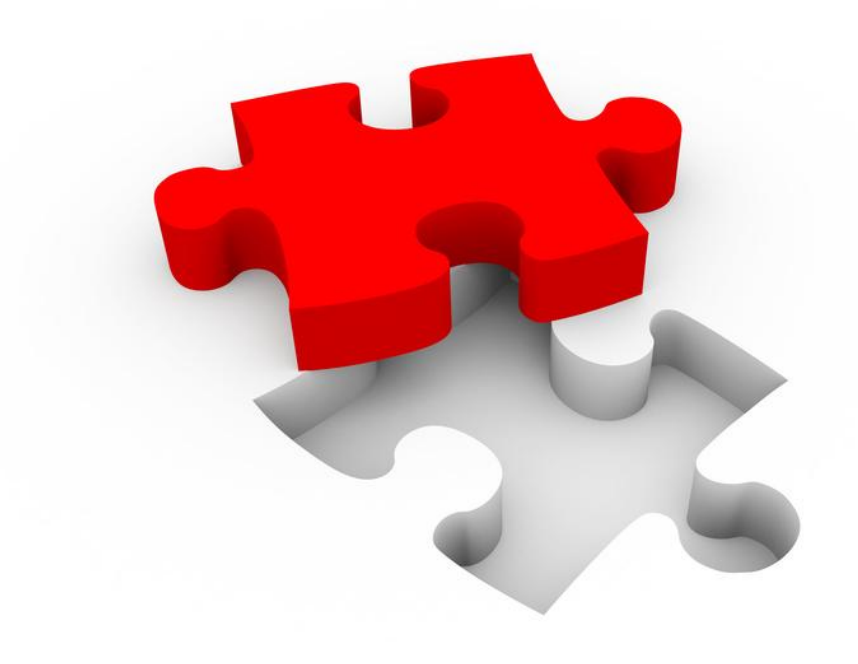

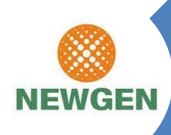

**Global provider of Business Process Management (BPM), Enterprise Content Management (ECM), Customer Communication Management (CCM) solutions**

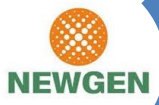

**Large & mission-critical solutions deployed at Banks, Governments, BPO's & IT Companies, Insurance firms and Healthcare Organizations.**

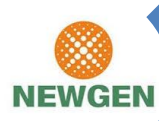

**NEWGEN** 

**Platform for 17 different verticals**

**The company has been recognized by distinguished analyst firms includingGartner and Forrester**

• **Strong Presence in Caribbean**

•**30+ FATCA CRS Implementation across Tax Authorities and FIs**

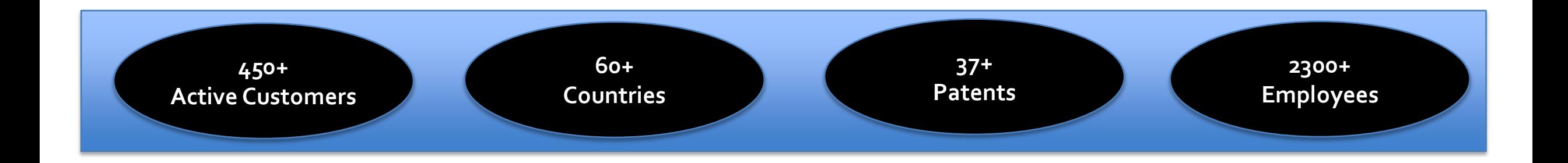

# **AEOI Portal**

# <span id="page-3-0"></span>**Features and Functionality**

#### AEOI Portal - Features

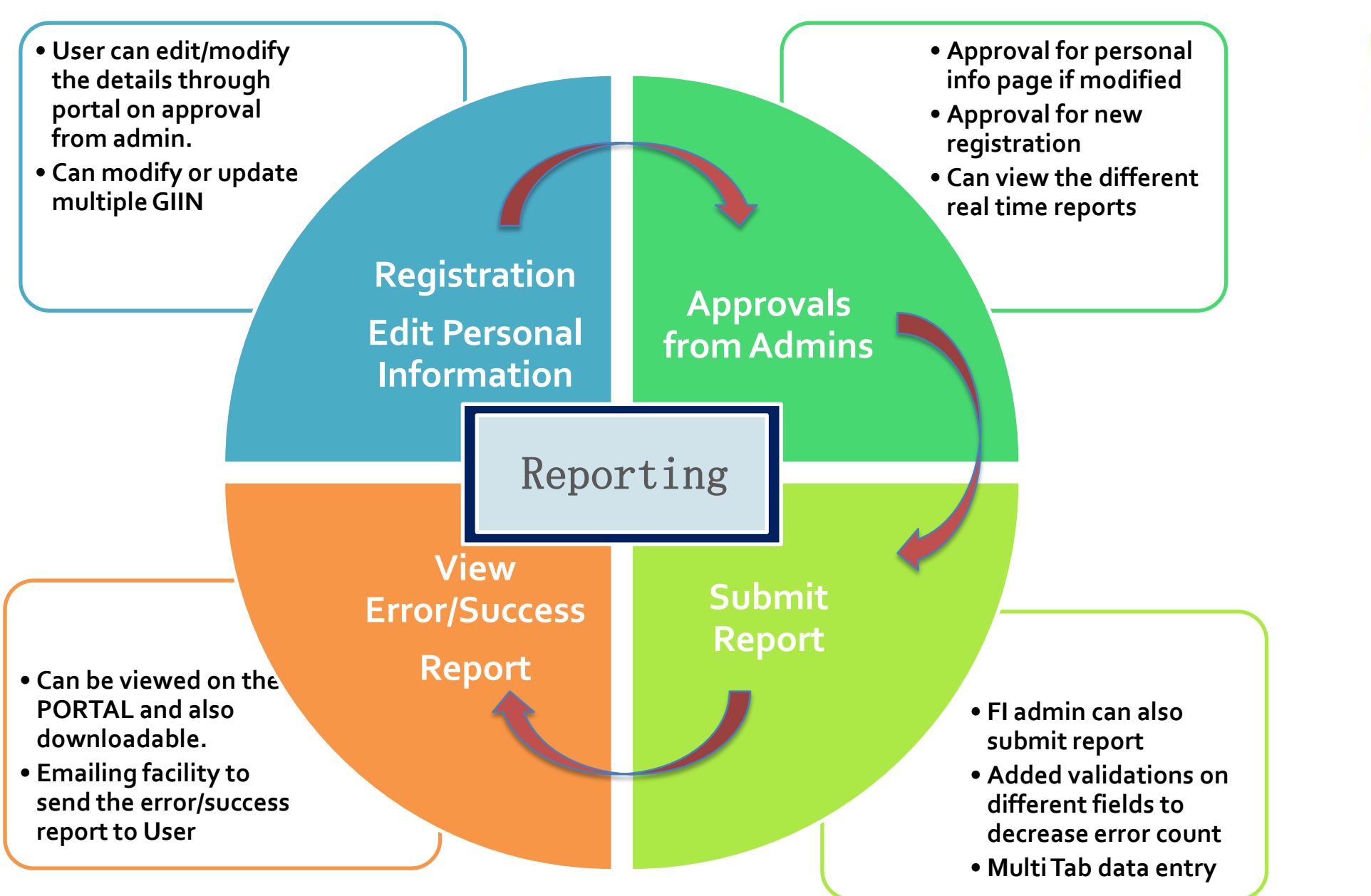

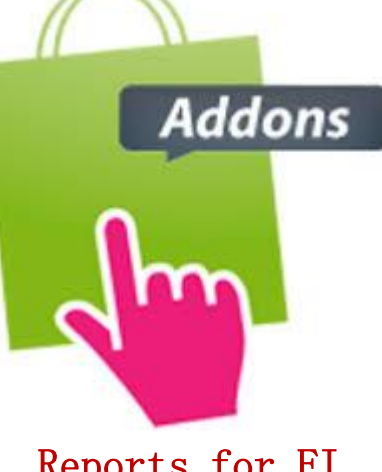

- Reports for FI Admin
- Audit Logs
- FI Admins can also do submission
- Added Validations to ensure you are filling right data
- User Friendly look

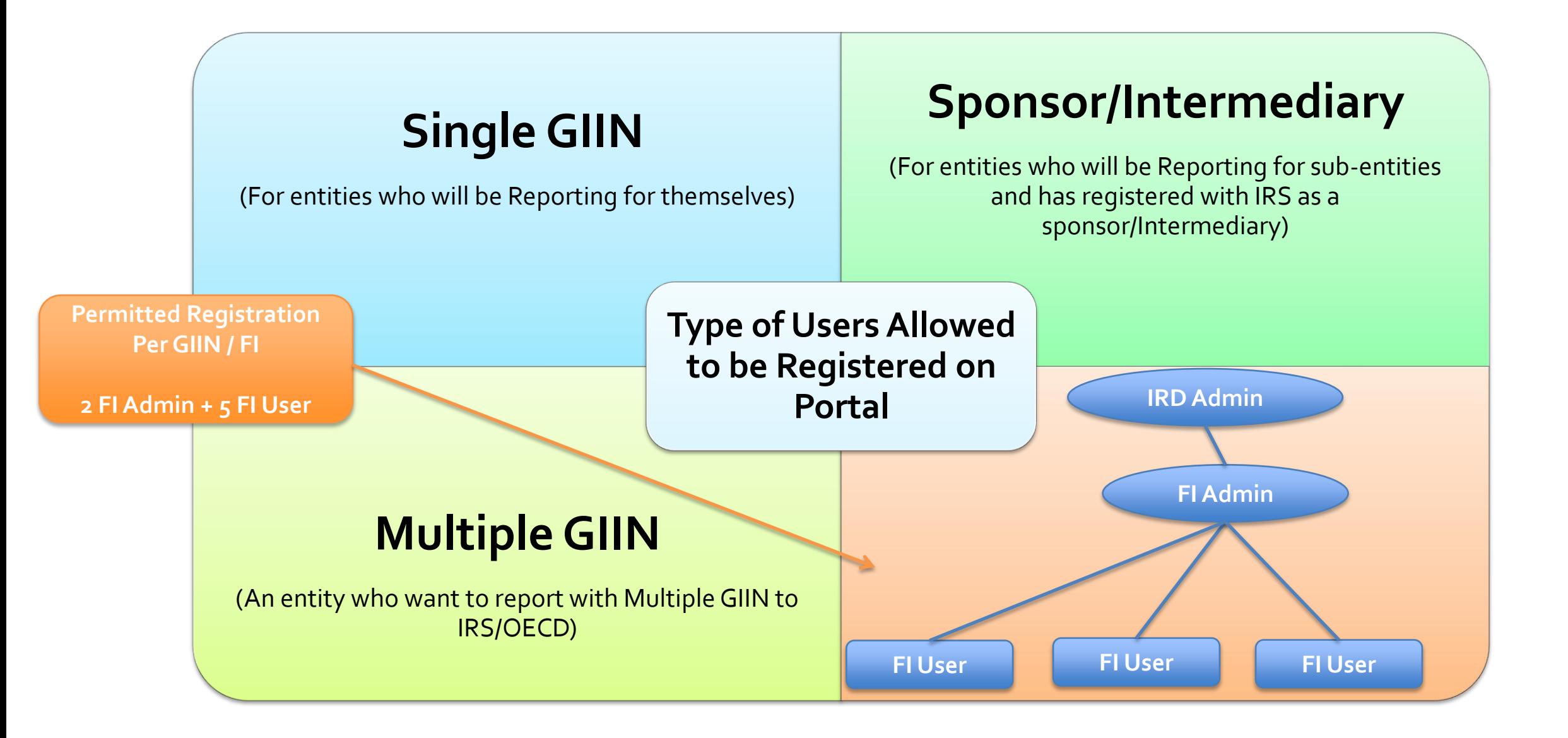

# AEOI Portal - Registration

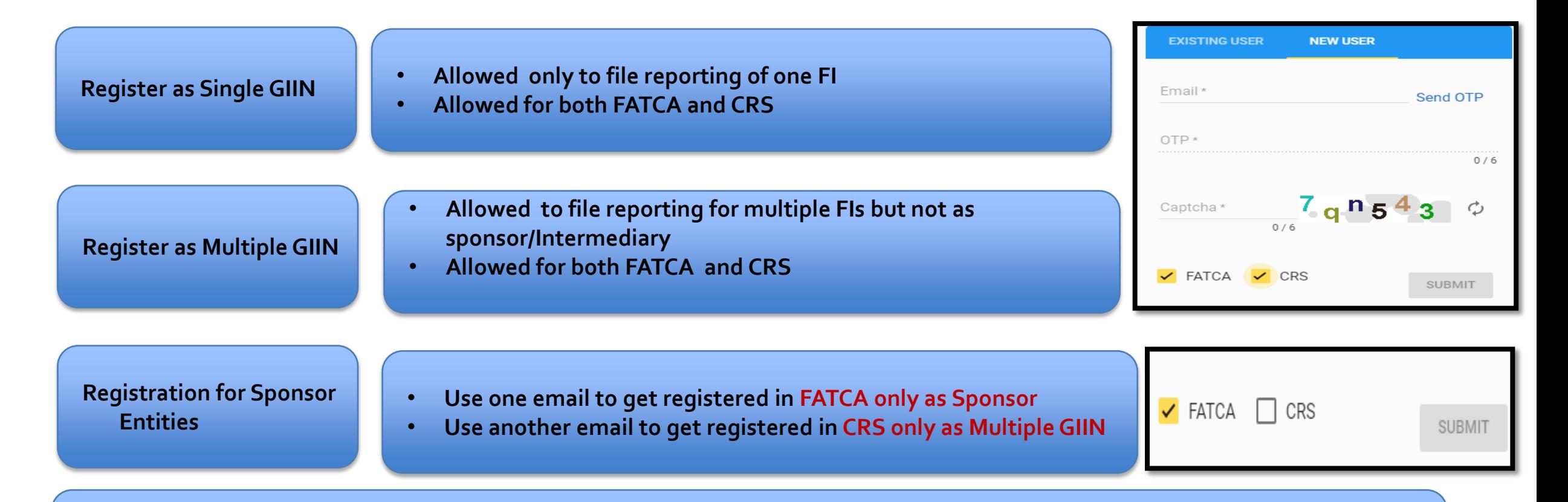

**For being a Sponsor or Intermediary you must get yourself registered as Sponsor/Intermediary FI first with IRS** 

\*\*\*Once you get yourself registered as one type of user then it is not possible to change. So choose wisely both FATCA and CRS

## AEOI Portal Additional Features

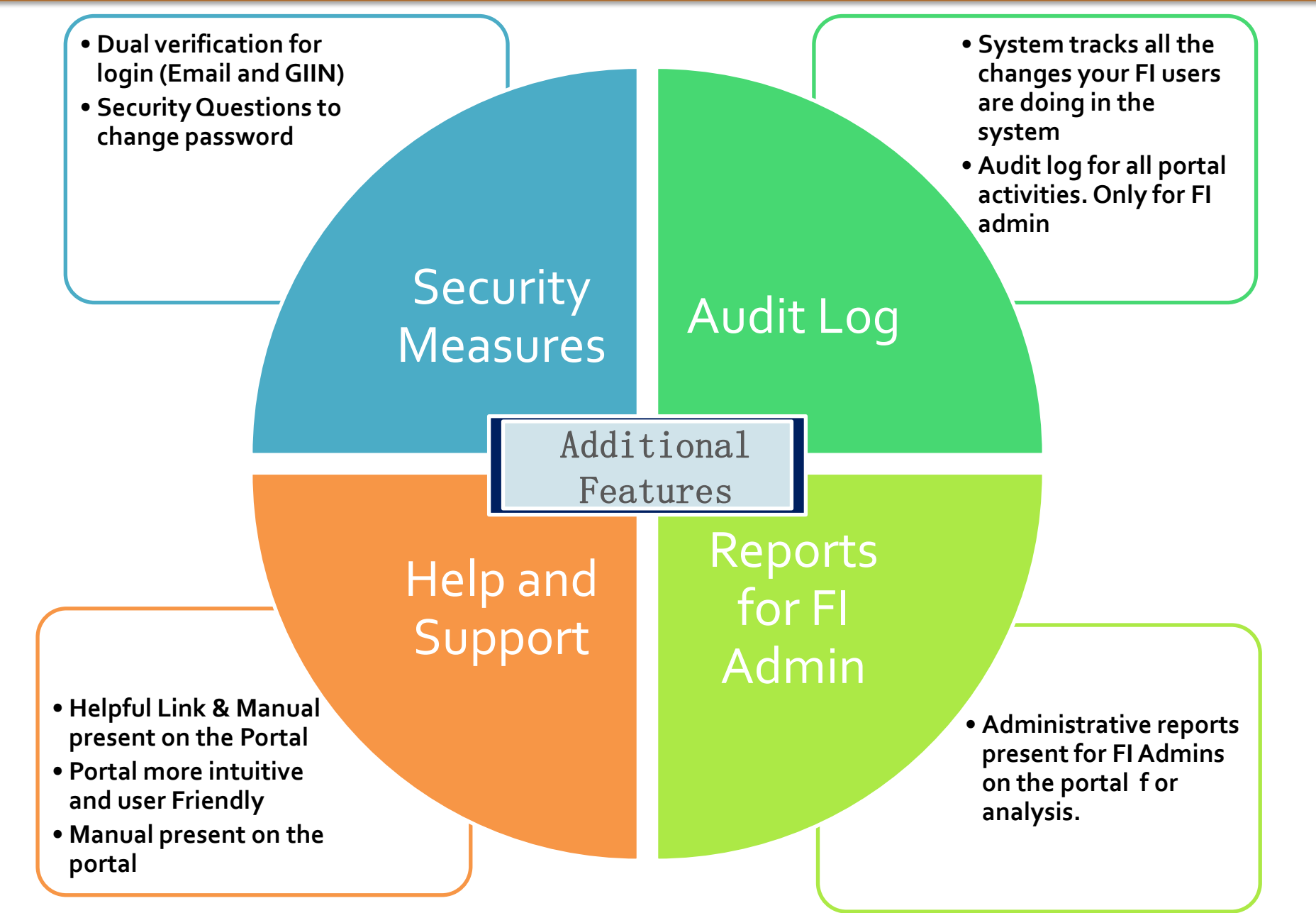

# <span id="page-8-0"></span>**FATCA/ CRS SUBMISSION SCREENSHOTS**

# **Registration and Login**

### Login Page

#### **Inland Revenue Department** Government of St. Vincent and the Grenadines

Last date for report submission for FATCA is 2018-12-31

Last date for report submission for CRS is 2018-12-31

**HOME NEED HELP** 

#### **Welcome to the IRD AEOI Portal**

The new global standard on Automatic Exchange of Information (AEOI) reduces the possibility for tax evasion. It provides for the exchange of nonresident financial account information with the tax authorities in the account holders country of residence. Participating jurisdictions that implement AEOI send and receive pre-agreed information each year, without having to send a specific request.

AEOI will enable the discovery of formerly undetected tax evasion. It will enable governments to recover tax revenue lost to non-compliant taxpayers, and will further strengthen international efforts to increase transparency,

cooperation, and accountability among financial institutions and tax administrations. Login Page : Login Page is designed to register as a new user or existing user can login on selecting of appropriate option.

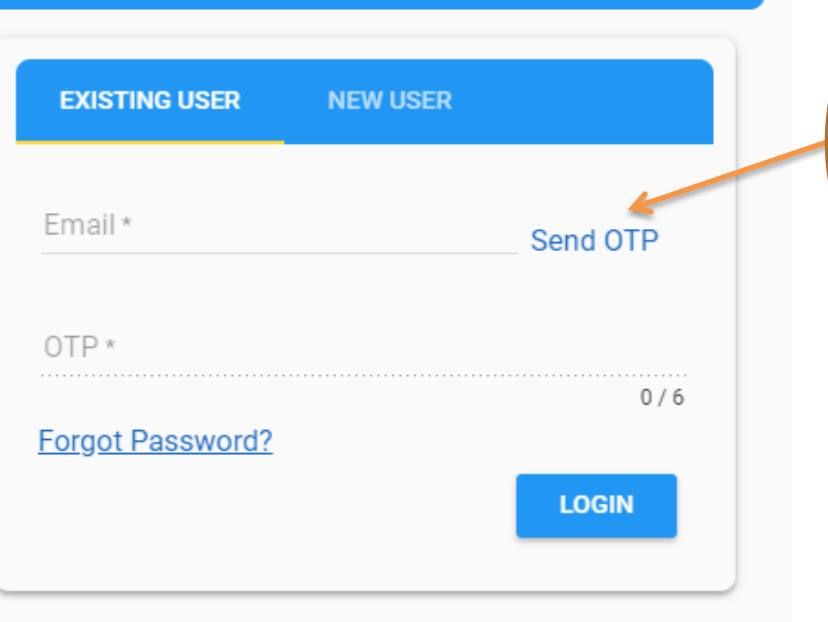

**One Time Password**

**Valid for 15 mins**

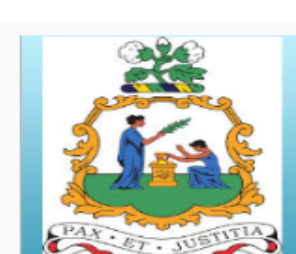

New User

#### **Inland Revenue Department Government of St. Vincent and the Grenadines**

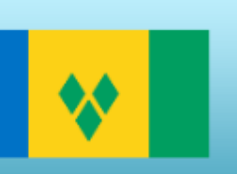

Last date for report submission for FATCA is 2018-12-31

Last date for report submission for CRS is 2018-12-31

**HOME NEED HELP** 

#### **Welcome to the IRD AEOI Portal**

The new global standard on Automatic Exchange of Information (AEOI) reduces the possibility for tax evasion. It provides for the exchange of nonresident financial account information with the tax authorities in the account holders country of residence. Participating jurisdictions that implement AEOI send and receive pre-agreed information each year, without having to send a specific request.

AEOI will enable the discovery of formerly undetected tax evasion. It will enable governments to recover tax revenue lost to non-compliant taxpayers, and will further strengthen international efforts to increase transparency, cooperation, and accountability among financial institutions and tax administrations.

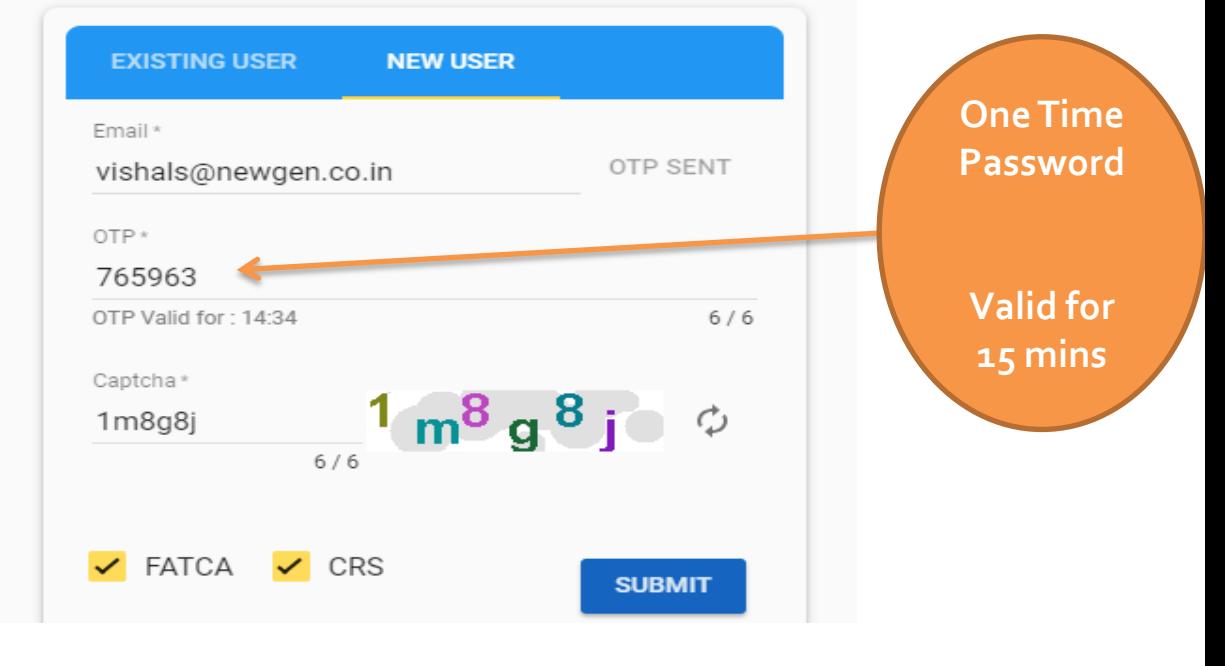

Login Page : Login Page is designed to register as a new user or existing user can login on selecting of appropriate option.

## Registration Page

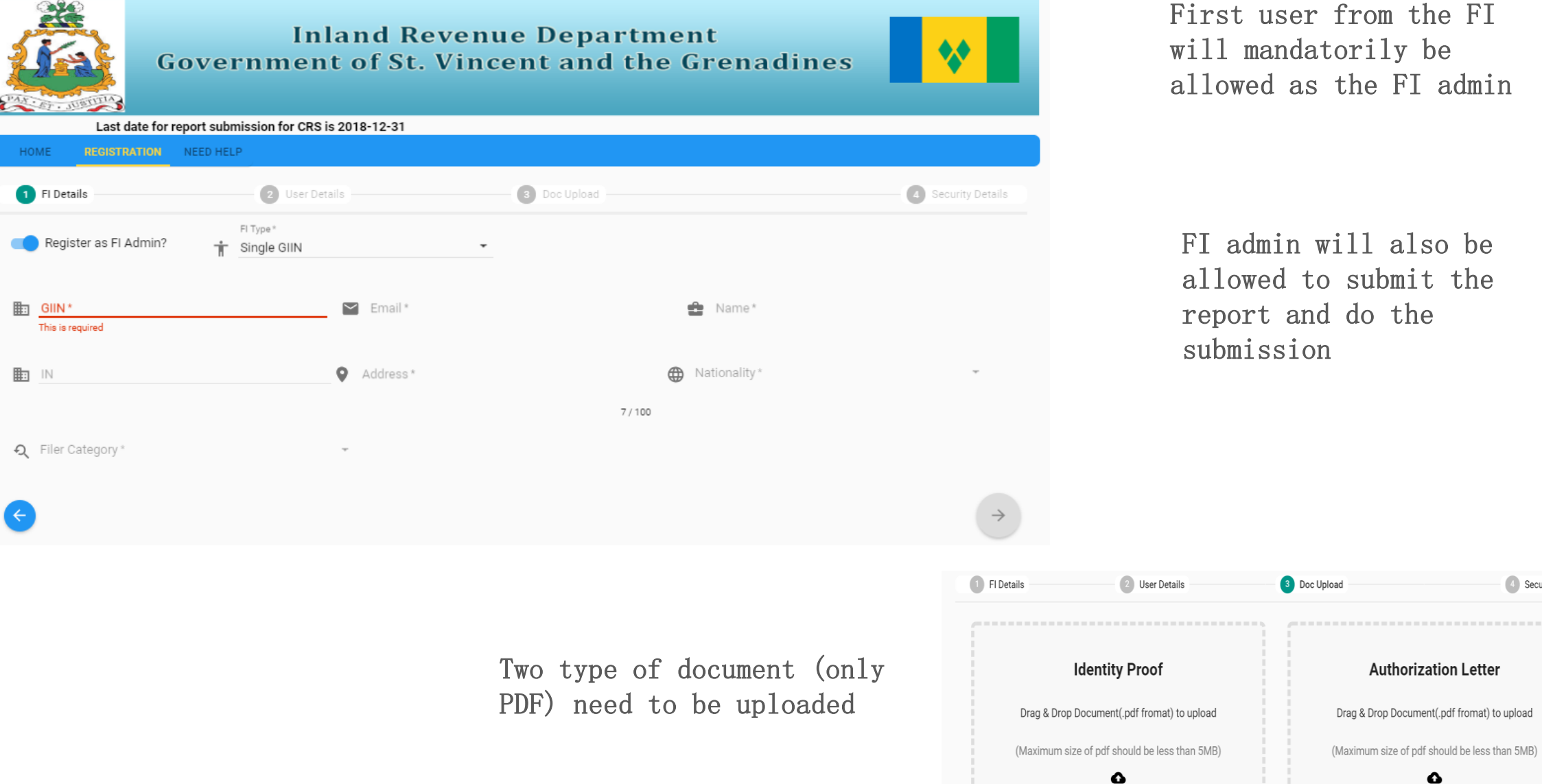

from the FI torily be the FI admin

 $v$ ill also be submit the do the submission

4 Security Details

.............................

**Authorization Letter** 

Drag & Drop Document(.pdf fromat) to upload

4

### My Info Page

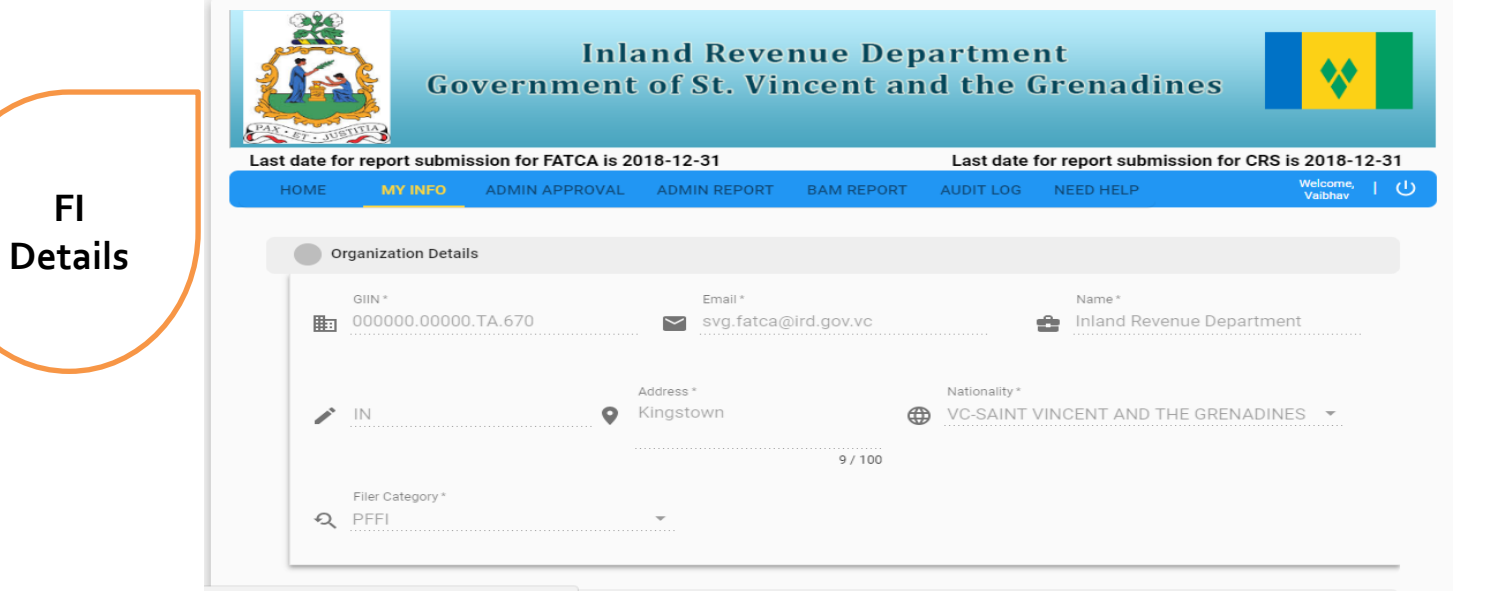

You can now edit your details.

Post changes made account will go to Admins for verification & approval again. Till the time account gets approved, account will remain locked.

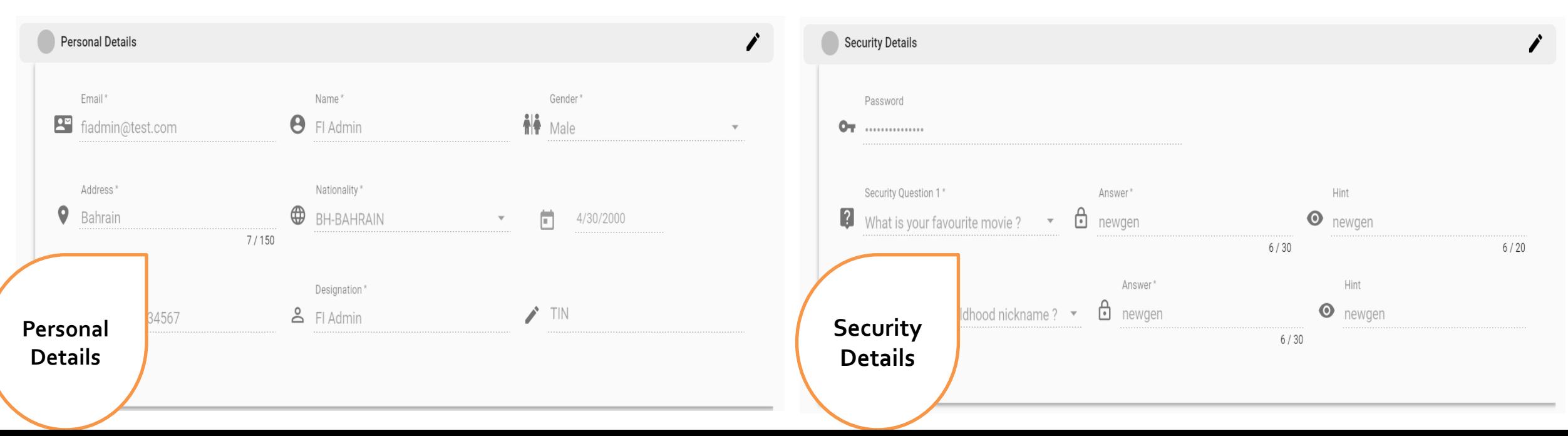

# **Approval from IRD/FI Admin**

## Admin Approval Process

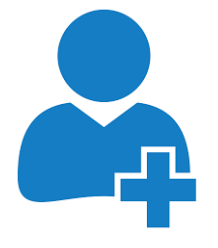

First FI User Registration

First User Registration will always be registered as FI admin

System will automatically initiate the first registration of a FI as Admin. This admin user would be approved by IRD admin after verification

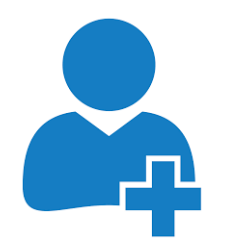

Registration with

FI User

Same GIIN

Other Users can get registered as FI Admin / FI User

**C**

**E**

**C**

**E**

Any other registration will be provisioned to register either as FI admin (restricted to 2 users) or FI User

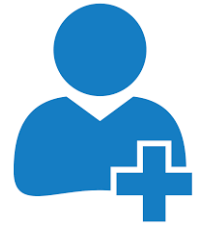

**Locked** User/Inactive user

Locked / Inactive FI User can be unlocked/activated either by FI Admin or IRD Admin

In case FI Admin gets locked then unlocking or activation can be done by other FI admin of the FI (if present) or IRD admin

### Admin Approval Page

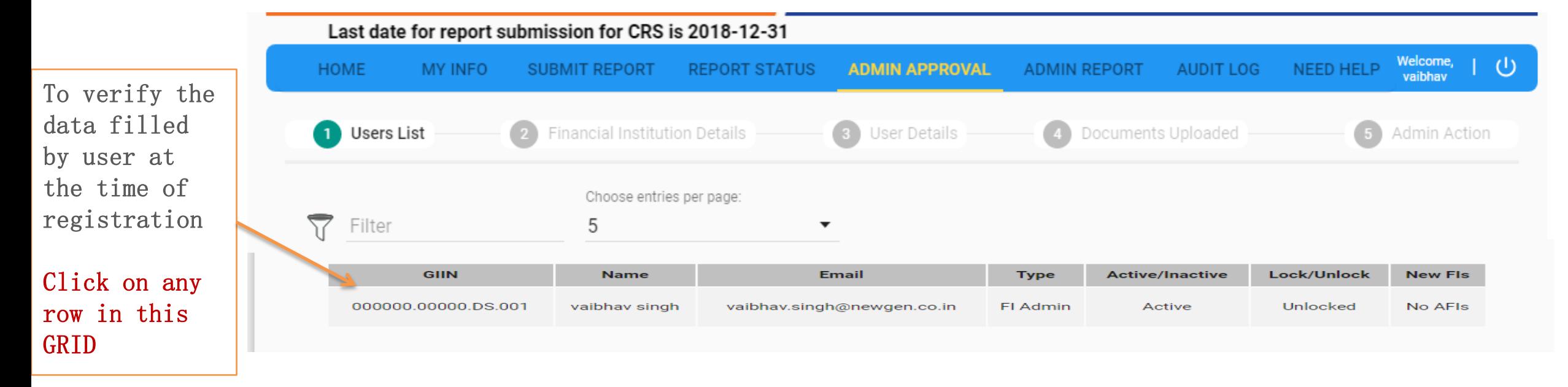

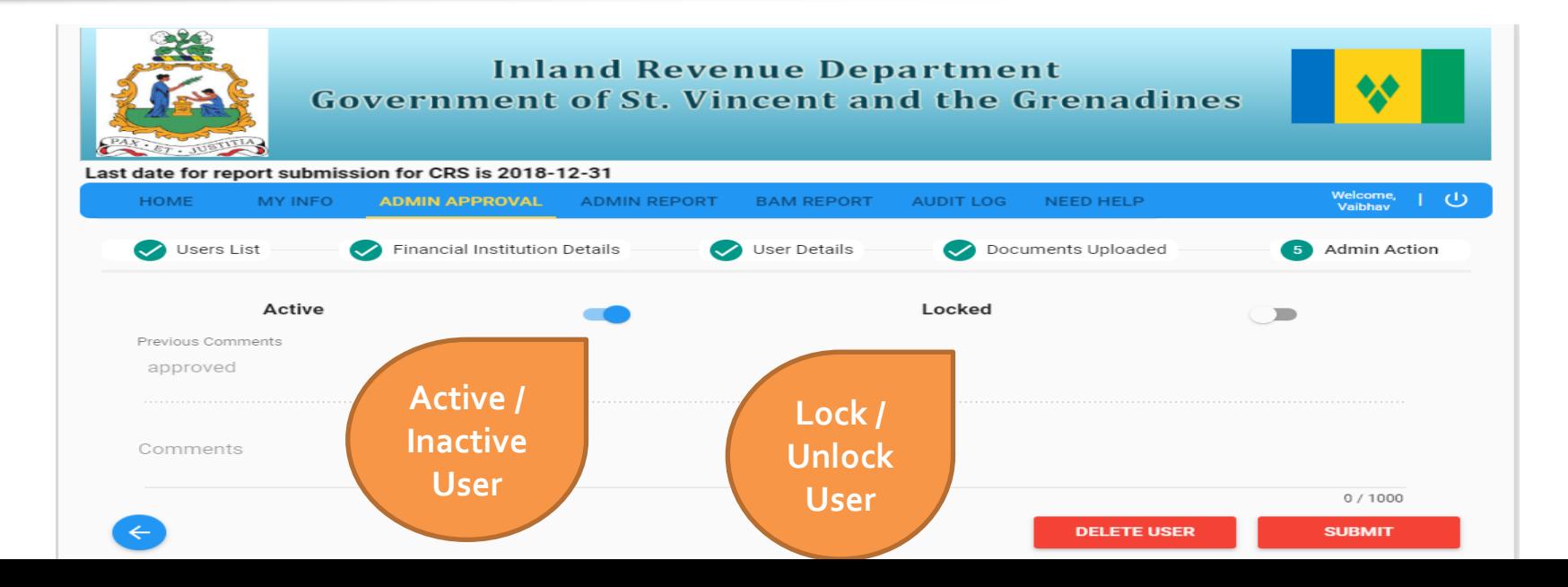

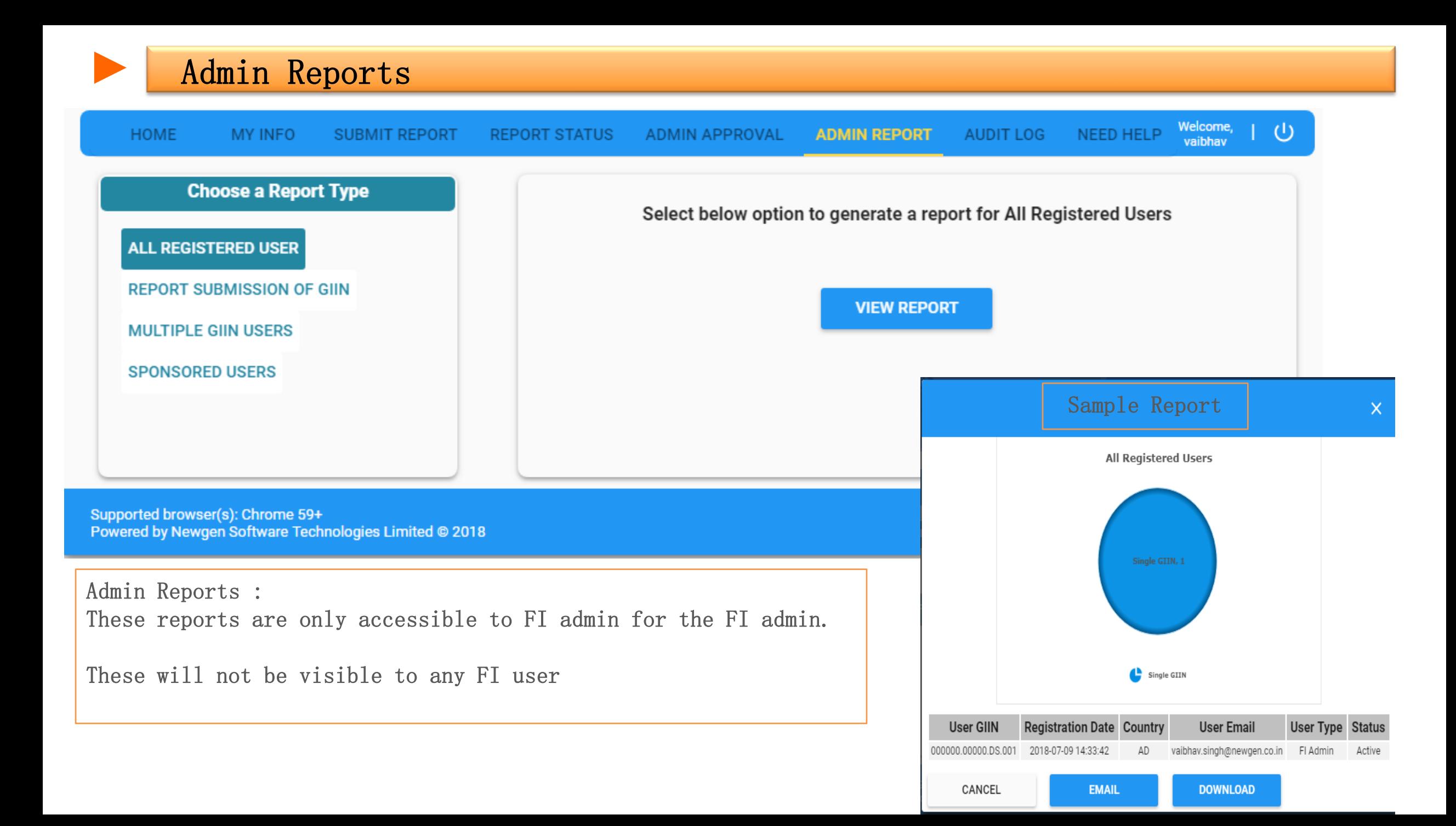

## Audit Log and Feedback Page

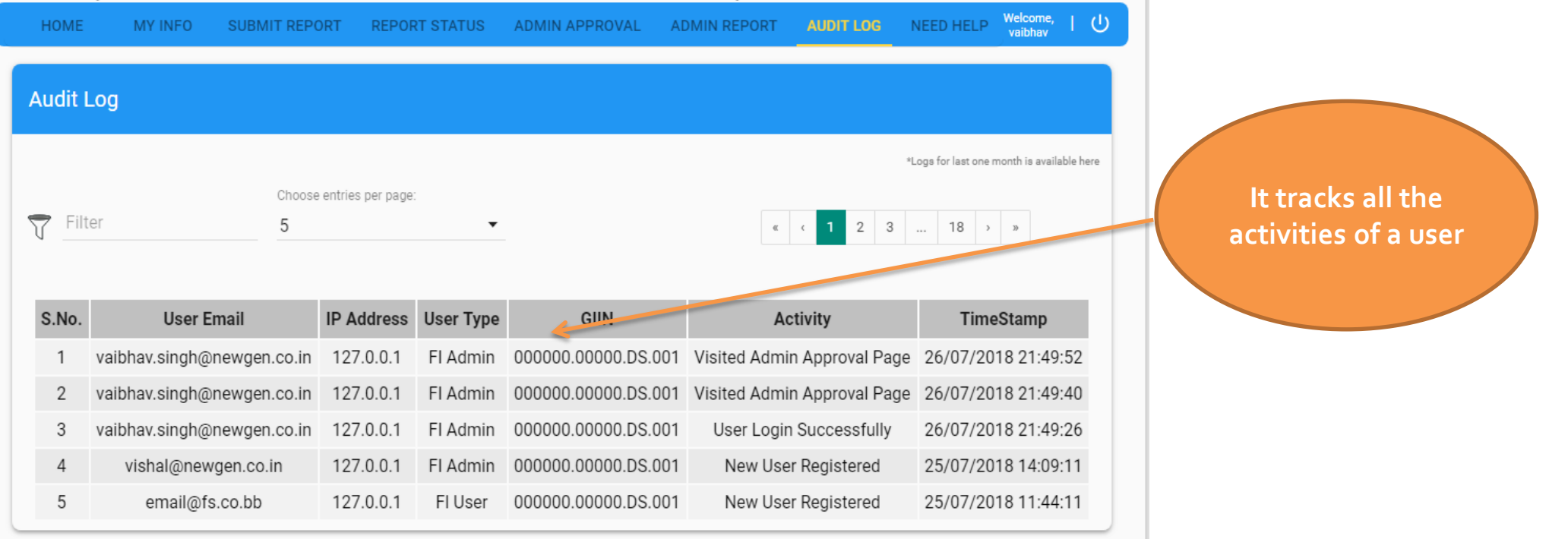

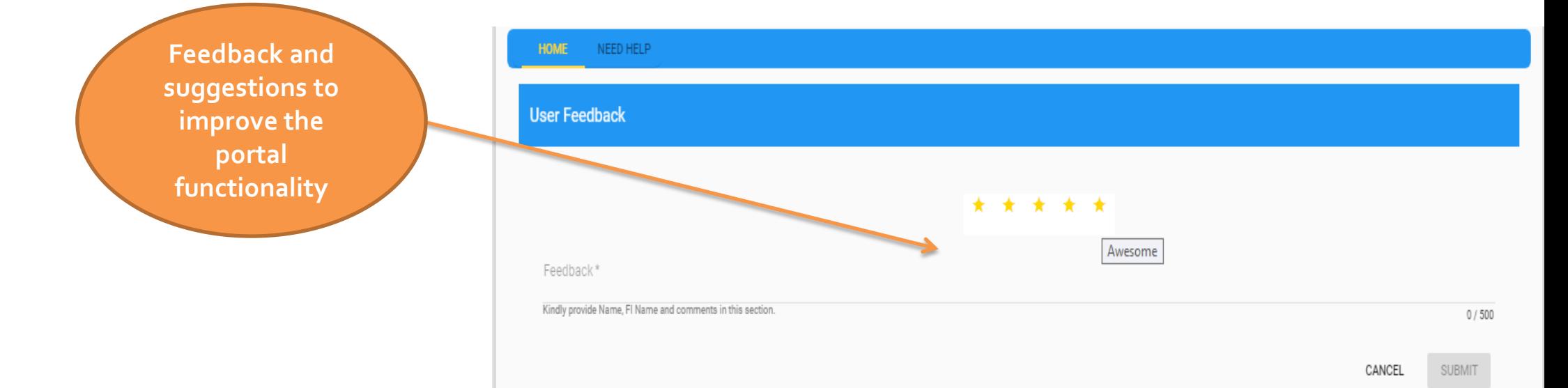

# **Report Submission from FI**

XML Submission

Manual Data Entry

## XML upload

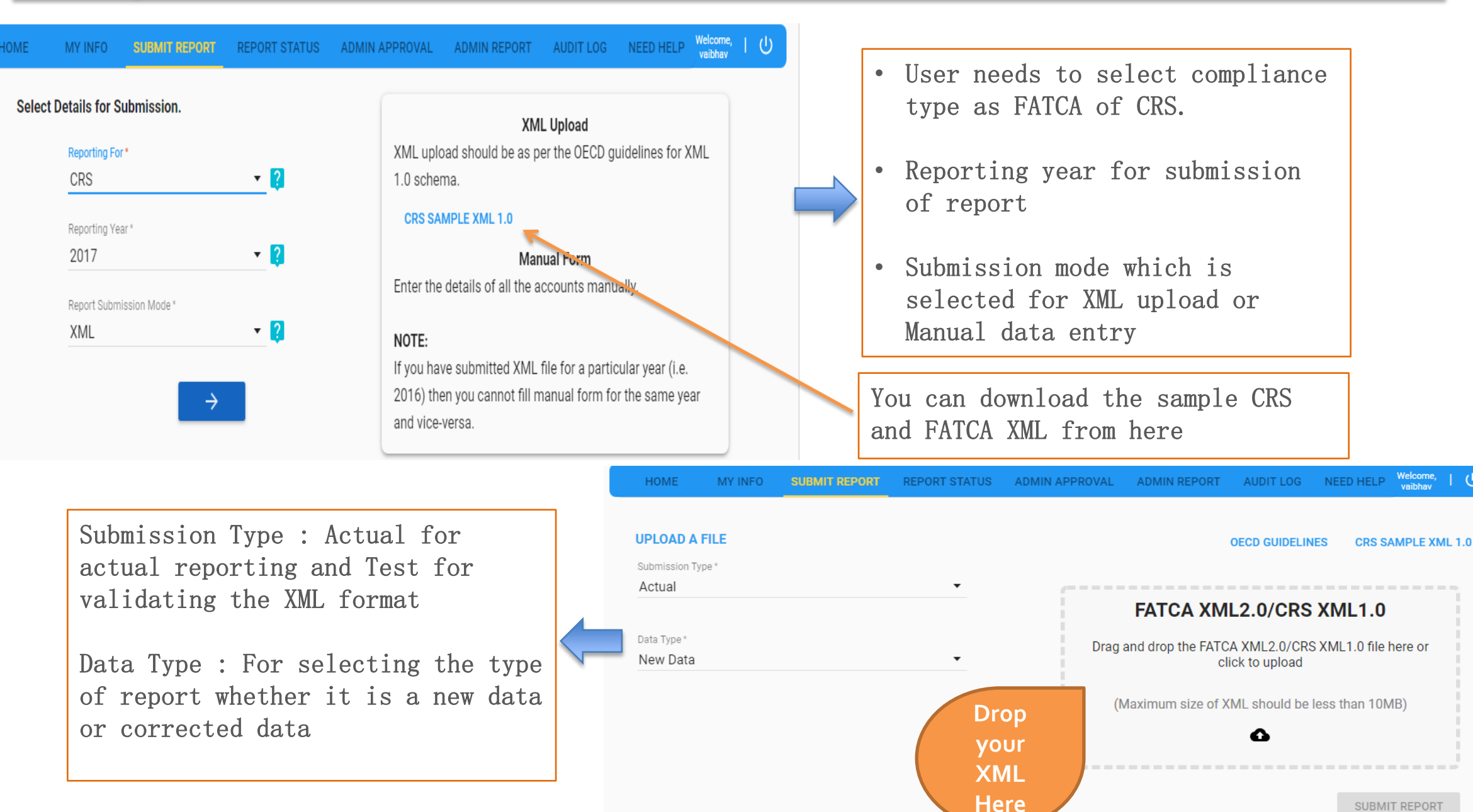

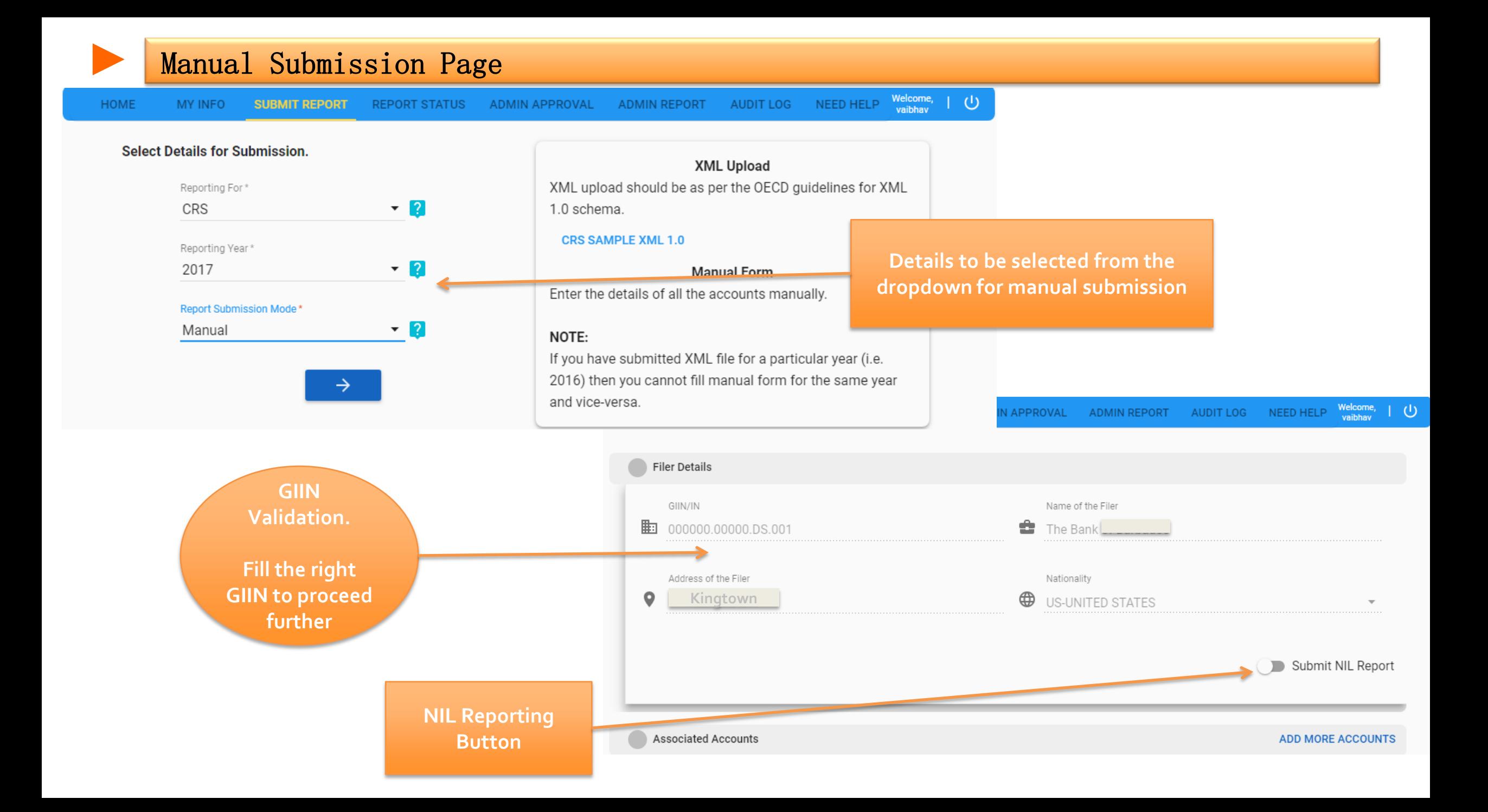

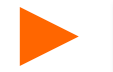

#### Manual Submission Page

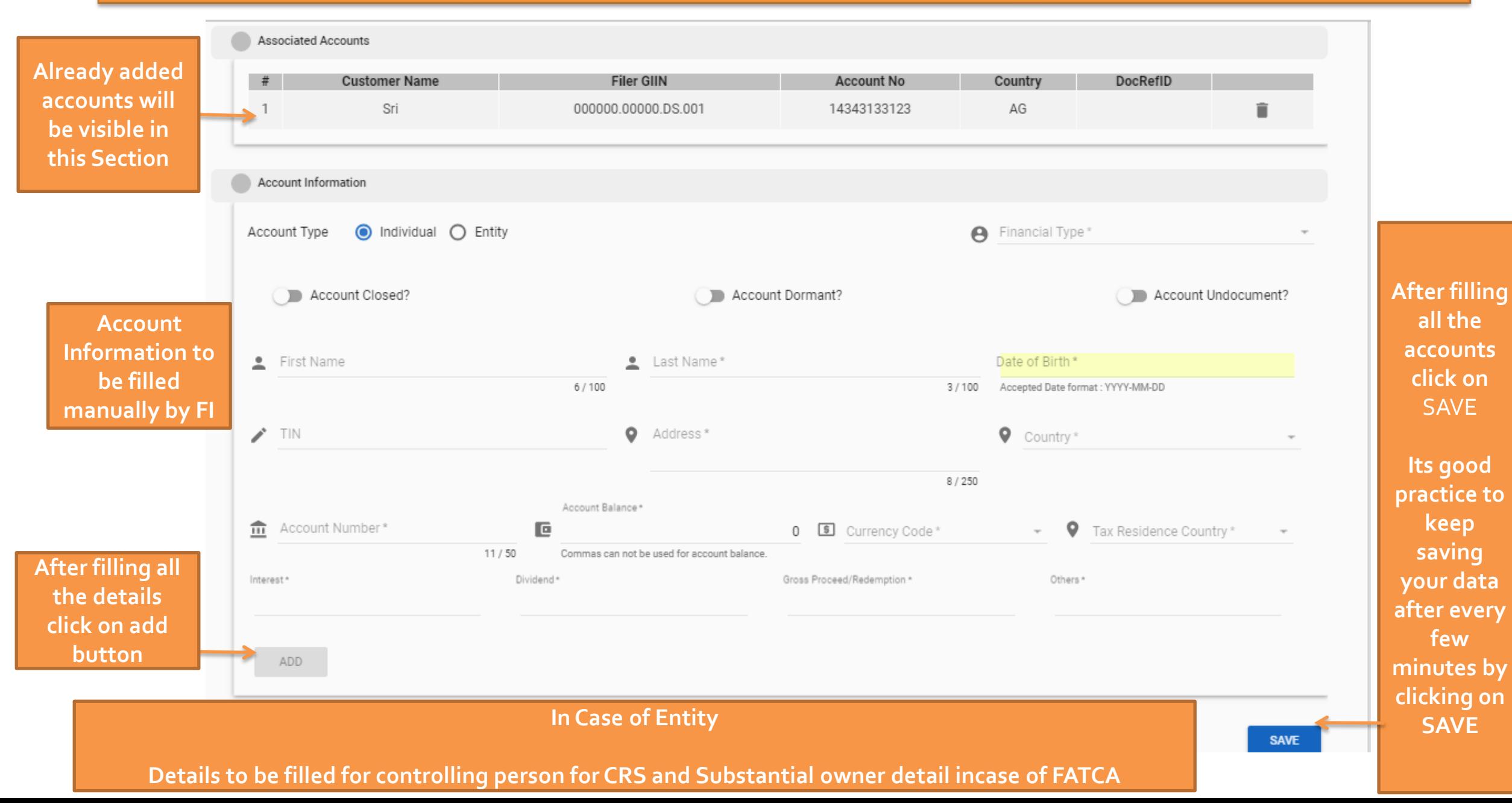

### JOINT Account case Single person with multiple reportable Tax residency Case

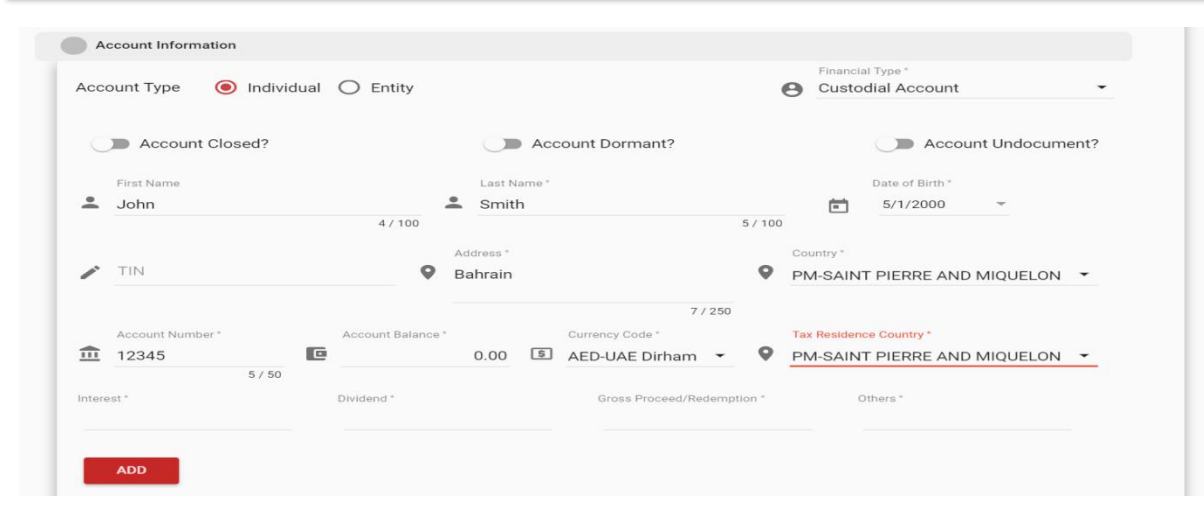

#### Associated Accounts **Customer Name Filer GIIN Account No** Country **DocRefID** Î 000000.00000.DS.001 12345 Smith **PM**

#### **Associated Accounts Customer Name Filer GIIN Account No DocRefID** Country Smith 000000.00000.DS.001 12345 **PM** VC  $\overline{2}$ 000000.00000.DS.001 12345 Smith

#### **STEP 1**

•**Enter all the mandatory Account details in the manual form with first Tax Residence Country code**

#### •**Click on "ADD" button to add the account details in "ASSOCIATED ACCOUNTS TAB"**

#### **STEP 2**

•**Select the same account from the "ASSOCIATED ACCOUNTS TAB" to add another Tax Residence Country Code/detail of second holder** •**Now don't edit any information rather than selecting the second Tax Residence Country Code**

#### **STEP 3**

•**Now click on "ADD" Button to add the second TAX Residence Country Code /Joint account holder** •**Now after adding you will be able to see the same account with two different Tax Residence Country Code and save the information by pressing "Submit"**

#### **CASE 1 : XML Submission**

**If a FI submits the XML submission as "TEST submission type" and gets a Failure / Success message, then in this case system will allow the user to do manual submission for the same reporting year.**

**CASE 2 : XML Submission**

**If a FI submits the XML submission as "ACTUAL submission type" and gets either of two status (Failed Submission / Successful Submission) then the system would not allow the user to opt for manual data entry. Therefore FI needs to edit the XML and resubmit the XML again (if failed).**

#### **CASE 3 : Manual Submission**

**If a FI starts reporting with "Manual submission" then system will not allow the user to do XML submission for same reporting year.**

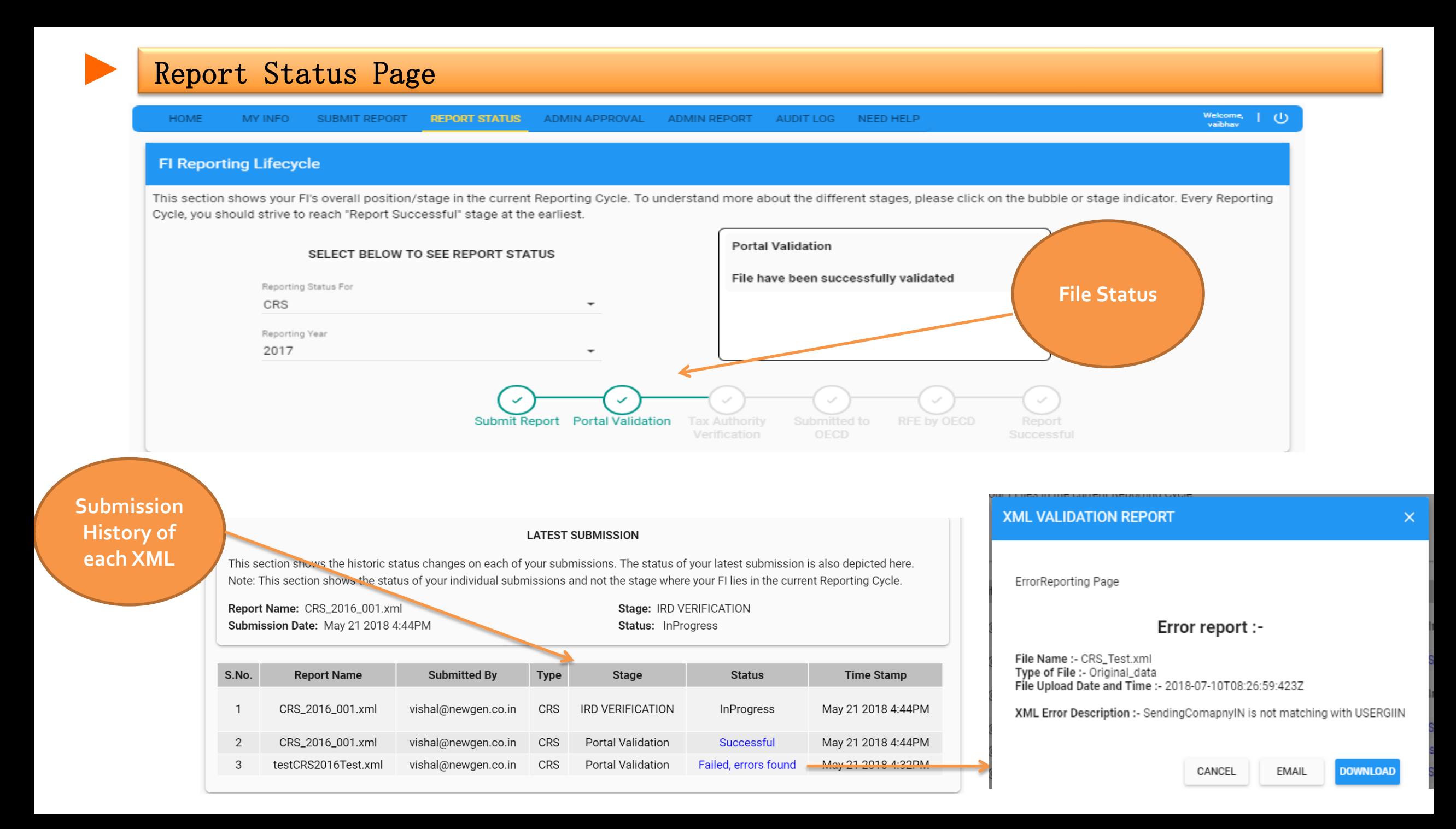

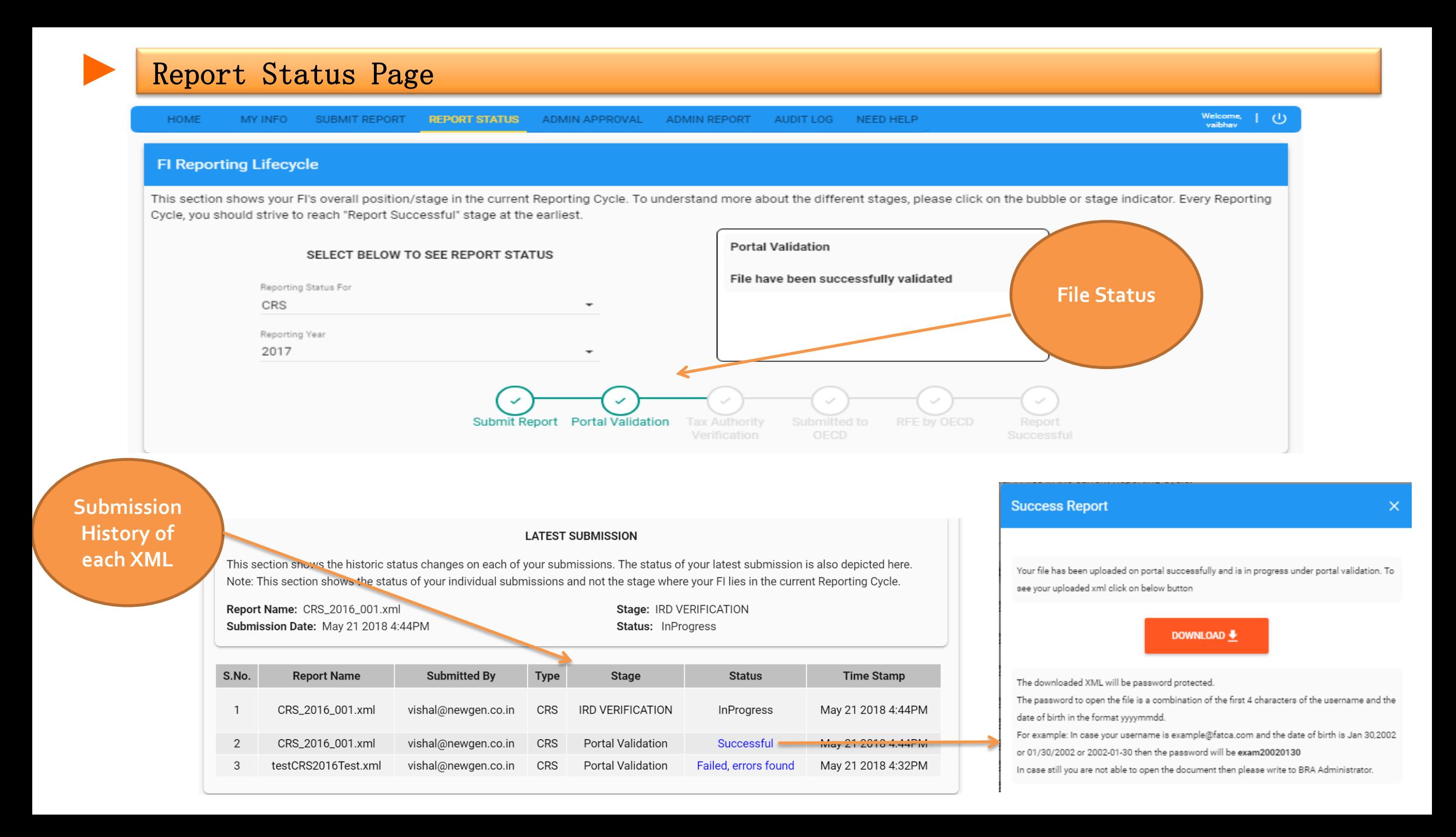

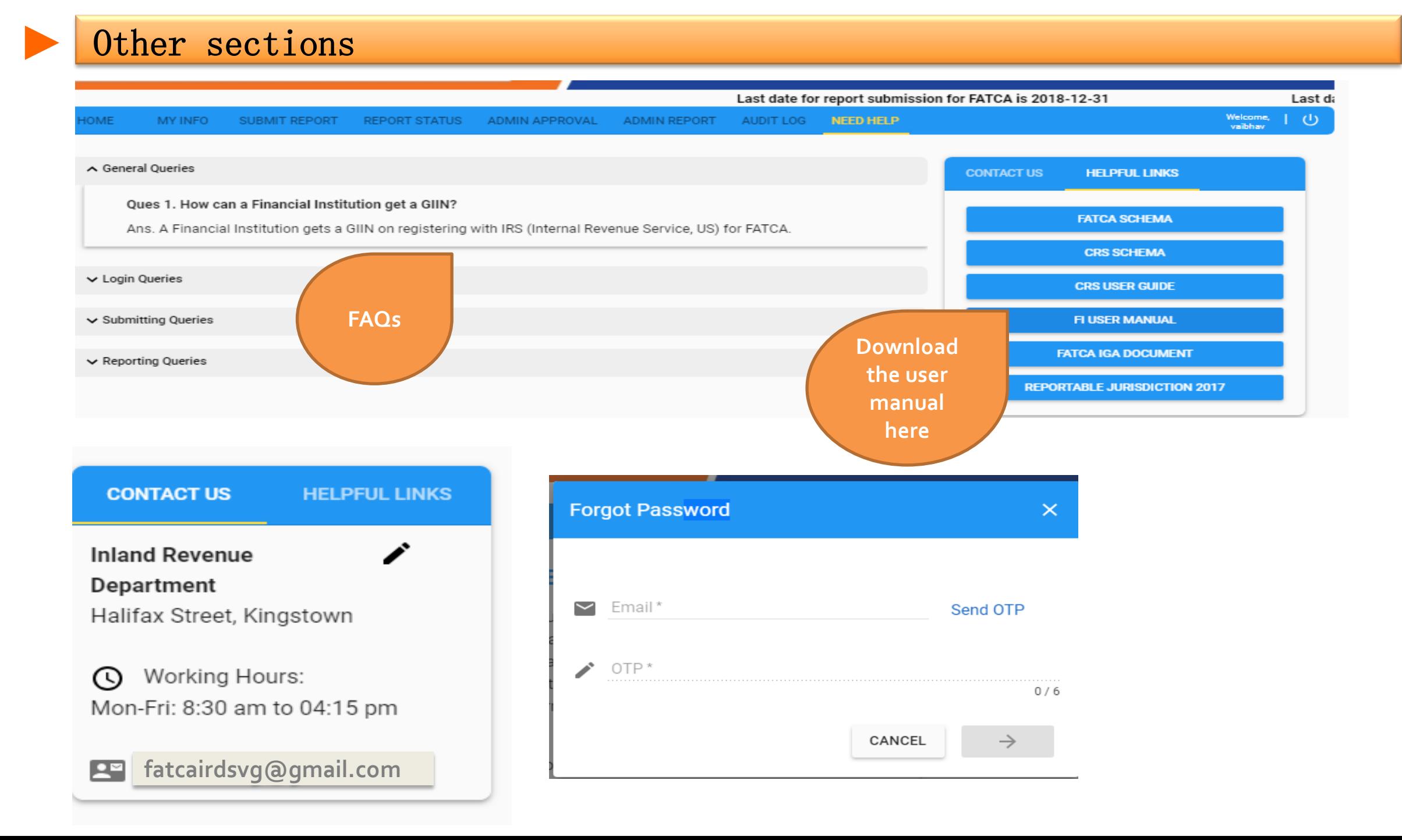

## FAQ Points

- Only 2 ways to report for FATCA and CRS (XML Submission or Manual Data Entry)
- Once initiated with XML submission user cannot do Manual submission for same reporting year for that specific compliance type. So if user ha submitted the XML for FATCA, then he cannot do manual submission for FATCA in that year. But he can do the manual entry for CRS.
- User can with to test XML as many times they want. Test XML has a different XML which has been defined by IRS and OECD.
- XML submission will be different for FATCA and CRS in same reporting year
- Maximum 7 users per GIIN/ per FI is allowed to access the system (2 FI Admin and 5 FI Users)
- The first successful "Actual Submission " will be taken as the final reporting XML and will be submitted to IRS
- All the FI user will be allowed to register with same registration type as FI admin has registered.
- FI admin is also allowed to do the reporting in addition with other features from FI user
- FI admin can track the audit log for all the associated FI user whereas FI user is allowed to track only his/her activity.
- GIIN is mandatory to report either for FATCA or Both(FATCA, CRS) together.
- In Manual submission user can modify/delete/add account details any number of times till the Portal cutoff date to submit the report .
- Only one submission per year is allowed. In case of CRS also one XML is expected which will include data of all jurisdiction which has to be reported to
- User can register only for :
	- FATCA Single GIIN / Multiple GIIN / Sponsor
	- CRS Single GIIN / Multiple GIIN
	- Both Single GIIN / Multiple GIIN

# **FATCA/ CRS SUBMISSION DEMO**

<span id="page-29-0"></span>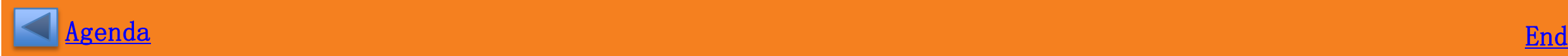

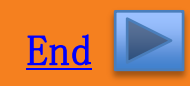

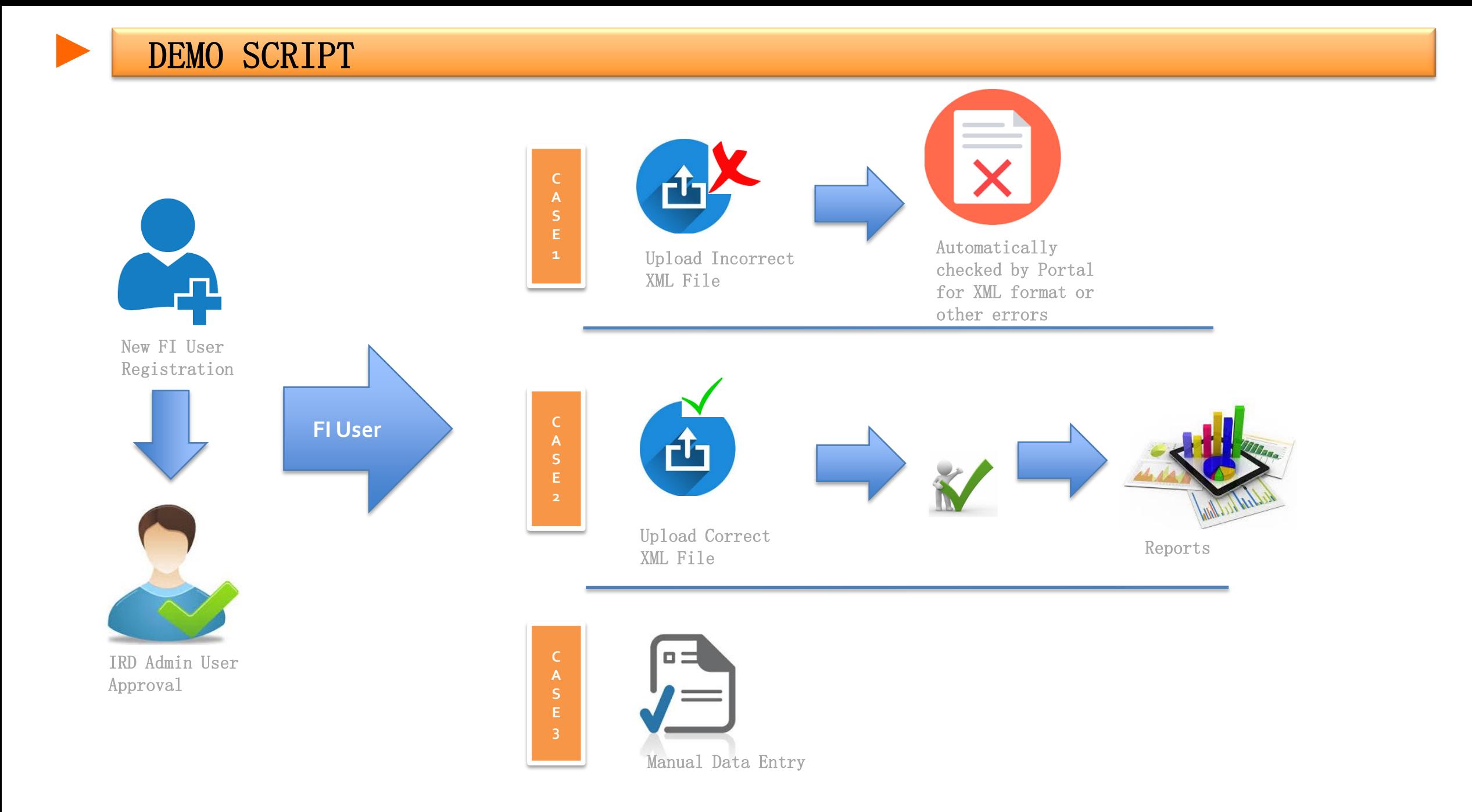

# Thank You !!

<span id="page-31-0"></span>**COPYRIGHT 2017, NEWGEN SOFTWARE INC. 32**